## **Day Off Violations**

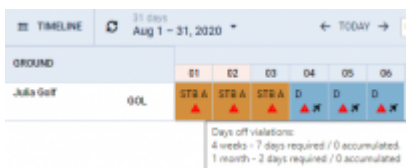

## Day\_Off\_Violation

It is now possible to view **Days off violations** in the Crew Calendar section.

You can enable it in the 3-dot icon located in the top-right corner.

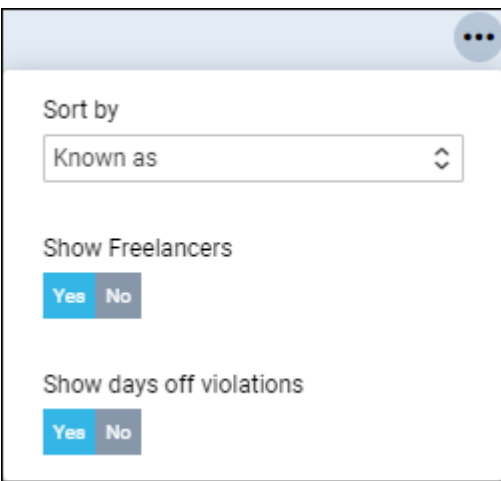

The Days off violation is indicated by the red exclamation mark  $\triangle$ 

Hovering the mouse over the mark will trigger a tooltip with the details regarding the violation.

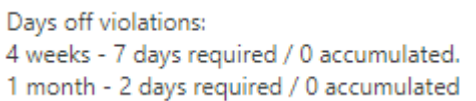

From: <https://wiki-draft.leonsoftware.com/>- **Leonsoftware Wiki** Permanent link: **<https://wiki-draft.leonsoftware.com/updates/crew-calendar-option-to-view-day-off-violations-has-been-implemented>** Last update: **2020/11/21 08:47**

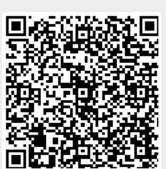